# **TUN Mobile Resources**

## **TUN Subject Guides**

- o Find books, ebooks, ejournals, test preparation materials, required and recommended texts, and databases related to your academic program
- o To use your program's subject guide, navigate to [http://libguides.tun.touro.edu](http://libguides.tun.touro.edu/) on your mobile device – you will be automatically directed to the mobile site
- o From the main page, choose the "Featured" option under the "Browse guides" menu, then choose your program
- o Resources are organized by format using tabs
- o **Please note: some resources require logging in with your remote access username and password for access**

#### **Osteopathic Medicine**

This quide is designed to assist all students in the first two years of the Doctor of Osteopathic Medicine program at TUN. The Clinical Medicine<br>guide (http://libguides.tun.touro.edu /clinicalmedicine) features resources for clinical clerkships.

Last update: Feb 26, 2016 **IIDI · http://lihouidee.tup.tourn.edu** 

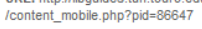

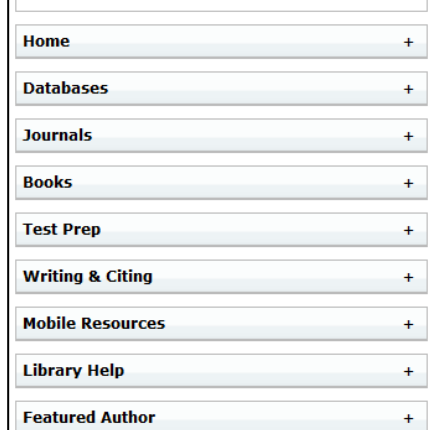

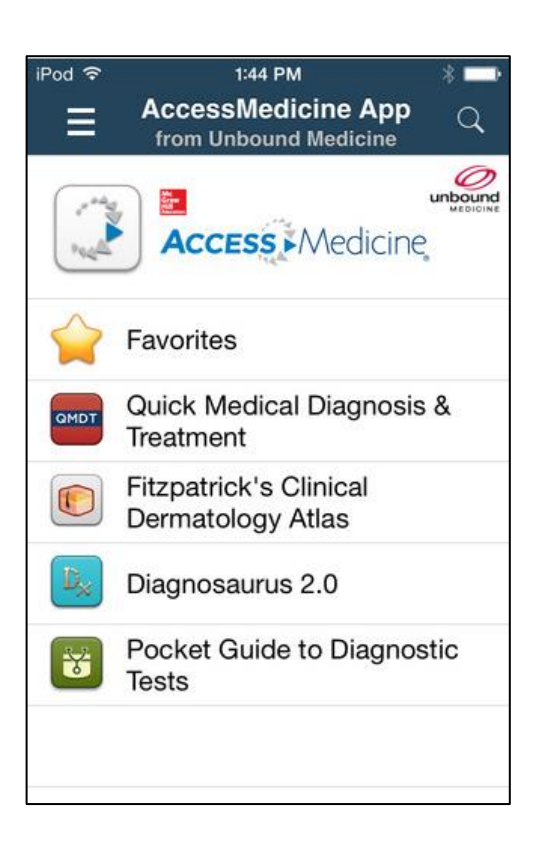

## **AccessMedicine App**

- o A select list of mobile point-of-care tools from the AccessMedicine database
- o Available for iOS and Android devices
- o To use, navigate to the AccessMedicine database using the link on the Library Databases page: <https://erms.tourolib.org/database/493?site=nevada>
- o Login for remote access when prompted
- o Create a personal MyAccess account by clicking the "Touro University Nevada" button (on mobile devices, the button is shaped like a person) in the upper right corner of the page and then clicking "Sign in or Create a Free MyAccess Profile"
- o After you have created an account, download the app on your mobile device
- o Open the app and sign in using your personal MyAccess credentials
- o **For continued access to the app, you must log into your MyAccess account through the library's full AccessMedicine database every 90 days**

#### **AccessMedicine Mobile**

- o A mobile version of the AccessMedicine database
- o To use, navigate to AccessMedicine on your mobile device using the link on the Library Databases page: <https://erms.tourolib.org/database/493?site=nevada>
- o Login for remote access when prompted
- o You should be automatically directed to the mobileoptimized version of the database
- o **Please note: some features of AccessMedicine, including the self-assessment tools, require the creation of a personal MyAccess account**

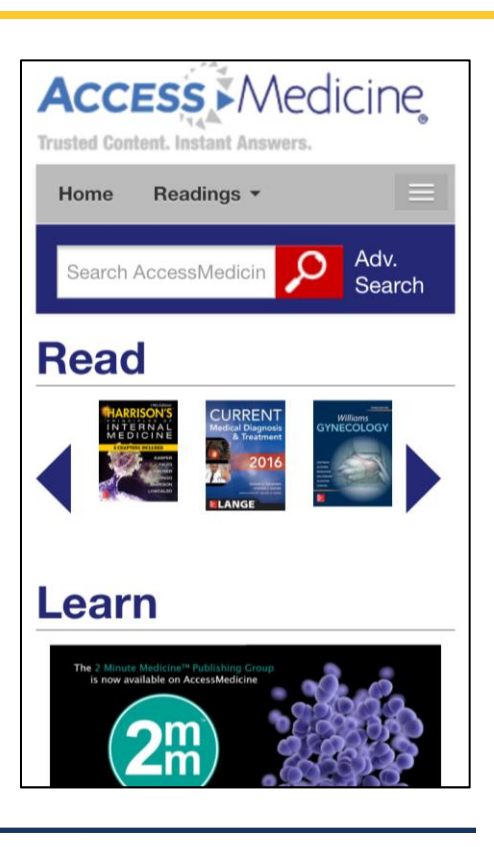

#### **ClinicalKey App**

- o Mobile access to evidence-based, peer reviewed clinical information from ClinicalKey
- o Available for iOS and Android phones and tablets
- o To use, navigate to ClinicalKey on your mobile device or computer using the link on the Library Databases page: <https://erms.tourolib.org/database/608?site=nevada>
- o Login for remote access when prompted
- o Once inside the database, create a personal ClinicalKey account by using the "Register" link in the upper right corner
- o You must use your TUN email address during registration
- o After registration, confirm your email address by clicking the link in the confirmation email sent by ClinicalKey
- o Download the app from your app store and open it on your mobile device
- o When the app opens, click on ClinicalKey
- o When prompted, enter your personal ClinicalKey account credentials into the app login boxes
- o **To maintain access to the app, you must log into your personal account in the full version of ClinicalKey (using the library's link to the database) every 180 days**

# ClinicalKey\*

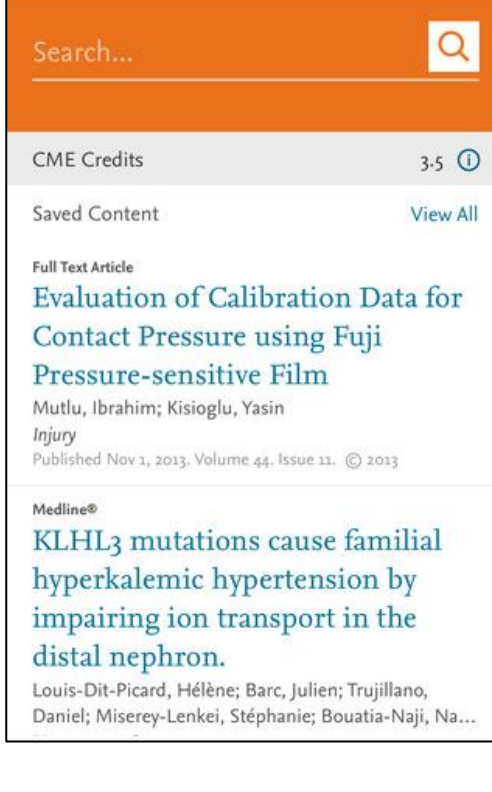

#### **ClinicalKey Mobile**

- o A mobile version of Elsevier's ClinicalKey database
- $\circ$  To use, navigate to ClinicalKey using the library's link to the database:

<https://erms.tourolib.org/database/608?site=nevada>

- o Login in for remote access when prompted
- o You should be automatically directed to the mobile optimized version of the database
- o **Please note: some features of ClinicalKey, including downloads of ebook chapters, require the creation of a personal ClinicalKey account**

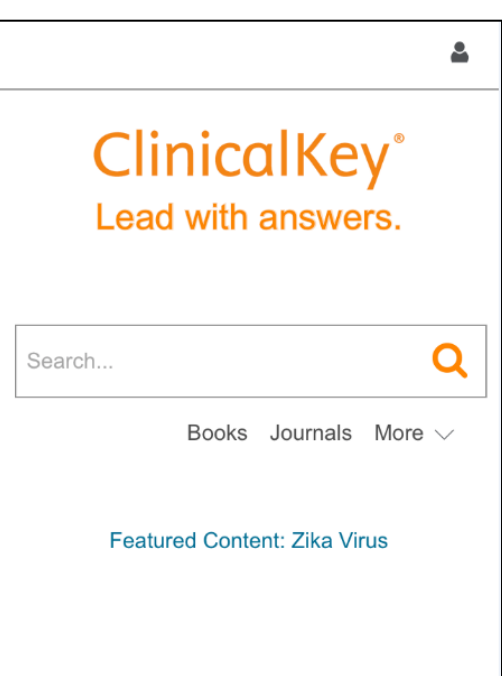

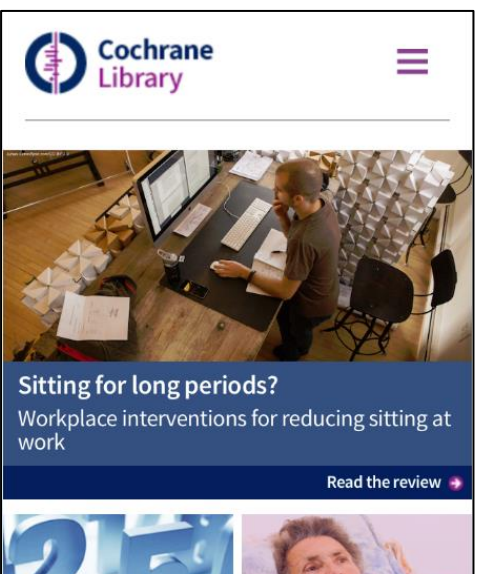

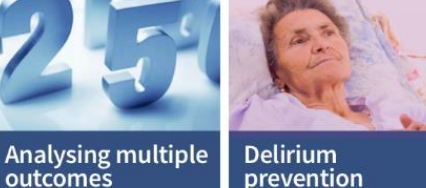

#### **Cochrane Library Mobile**

- o The latest up-to-date evidence from the Cochrane Library in a convenient, easy-to-navigate mobile format
- o To use, navigate to the Cochrane Library using the library's link to the database: <https://erms.tourolib.org/database/609?site=nevada>
- o Login in for remote access when prompted
- o You should be automatically directed to the mobile optimized version of the database

#### **ebrary Mobile**

- o Search tens of thousands of ebooks in all areas of academic study
- o Available for Android and iOS devices
- o To use, navigate to ebrary using the library's link to the database:

<https://erms.tourolib.org/database/279?site=nevada>

- o Search for and click on a book title, then choose the "Full Download" option
- o ebrary will prompt you to choose the type of device you are currently using – choose your device from the list
- o You will then be prompted to download the Bluefire reader
- o After downloading the reader, you will be prompted to download your book of choice
- o Choosing to download the book will open the Bluefire reader, which will require you to create an Adobe ID account or login with an existing account
- o If you do not have an Adobe ID, you can create one through the Bluefire reader, just follow the prompts
- o After logging in with your Adobe ID, your book should automatically load and open in the Bluefire reader
- o **Please note: Downloaded books may have limited checkout times – the checkout time will be displayed on the cover of the book in your Bluefire reader library**

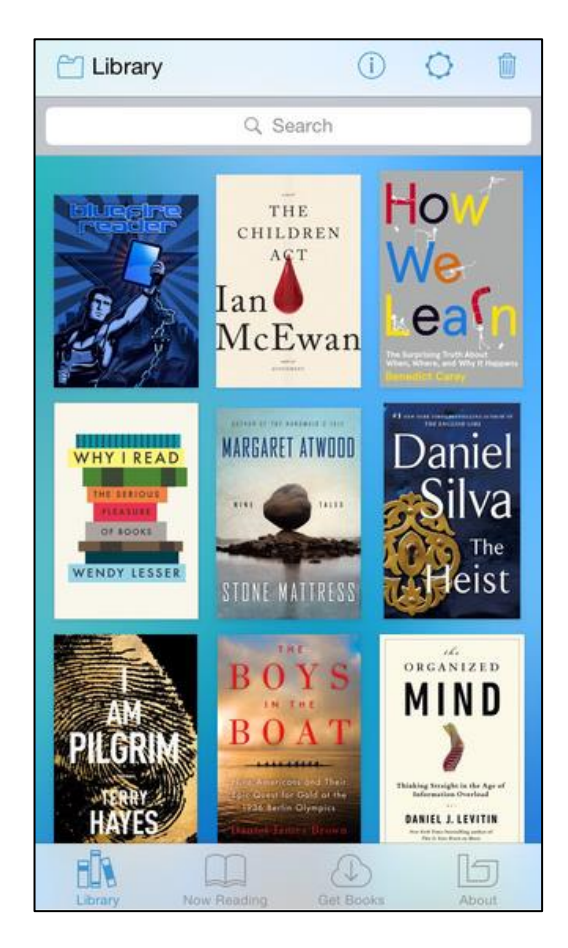

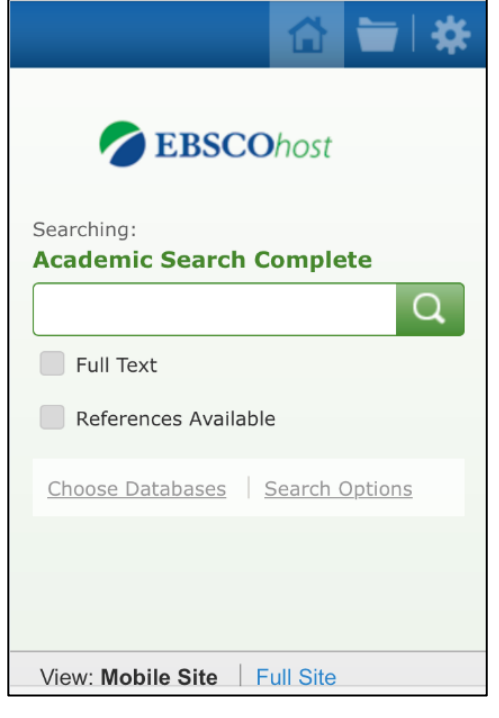

## **EBSCOhost Mobile**

- o Access mobile versions of all of the library's EBSCO databases, including CINAHL, Academic Search Complete, and more
- o Allows searching in individual databases, or in several databases simultaneously (use "Choose Databases" to select additional resources)
- o Available for iOS and Android devices
- o To use, navigate to an EBSCO database on your mobile device using the links on the Library Databases page: <http://library.tun.touro.edu/search.aspx>
- o Login for remote access when prompted
- o You will automatically be directed to the mobile version of the database you selected
- o iPad users will be directed to the EBSCOhost full site, which has been optimized for these devices

#### **Isabel Dx App**

- $\circ$  A differential diagnosis tool that can be used to obtain diagnostic checklists after patient demographics and clinical features are entered
- o Available for Android and iOS devices
- o To use, navigate to the Isabel database on a computer using the link on the Library Databases page: <https://erms.tourolib.org/database/565?site=nevada>
- o Login for remote access when prompted
- o Click on the "Mobile Device" box in the upper right corner of the page and write down the mobile access user ID and password
- o Download the Isabel Dx App (blue icon, not the green Isabel Sx app) and open it on your mobile device
- o On the main app screen, click the "Login" link at the bottom of the page
- o Enter the user ID and password from the full site and click the "Login" button (check "Remember me" to stay logged in)

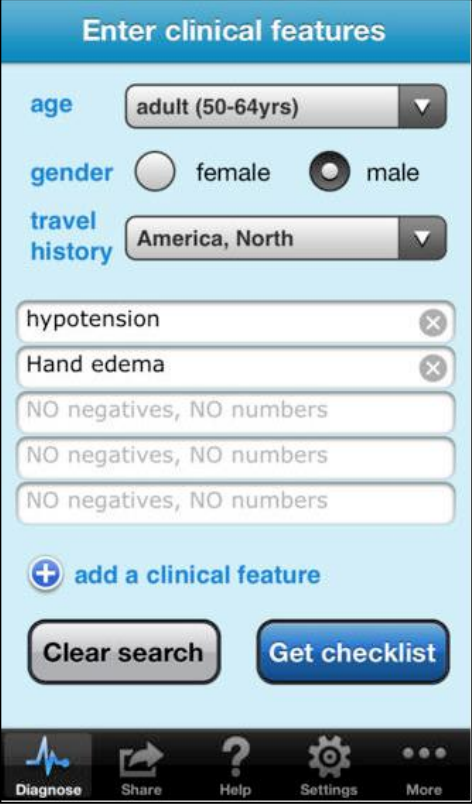

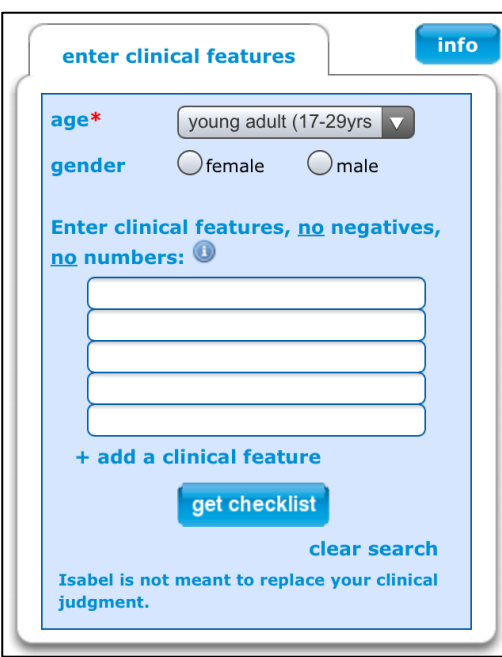

#### **Isabel Mobile**

- o A differential diagnosis tool that can be used to obtain diagnostic checklists after patient demographics and clinical features are entered
- o To use, navigate to the Isabel database on your mobile device using the link on the Library Databases page:

<https://erms.tourolib.org/database/565?site=nevada>

- o Login for remote access when prompted
- o You will automatically be directed to the mobile version of the database
- o **This is the mobile-optimized version of Isabel – an app is also available**

#### **JAMA Network Mobile**

- o Mobile-optimized version of the JAMA Network website, which can be used to read full text articles from JAMA and the JAMA specialty journals
- o Available for iOS and Android devices
- o To use, navigate to the JAMA Network Journals database on your mobile device, using the link on the Library Databases page:

<https://erms.tourolib.org/database/323?site=nevada>

- o Login for remote access when prompted
- o You will automatically be directed to the mobile version of the site

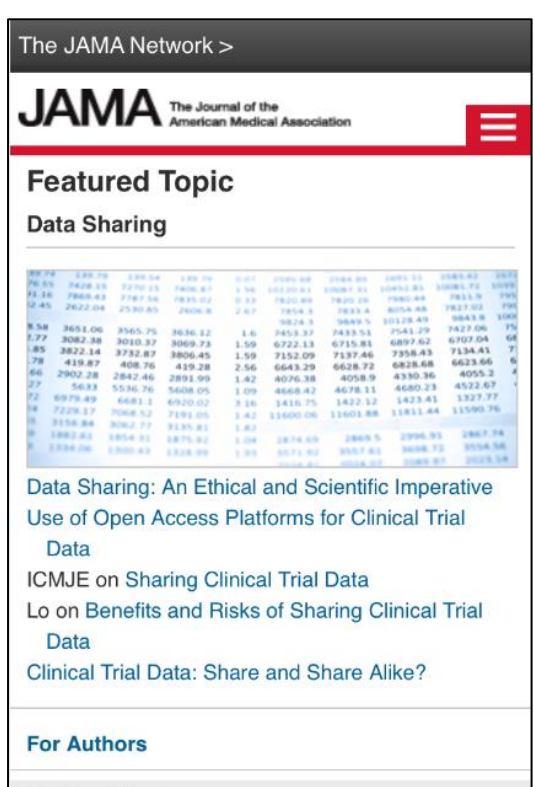

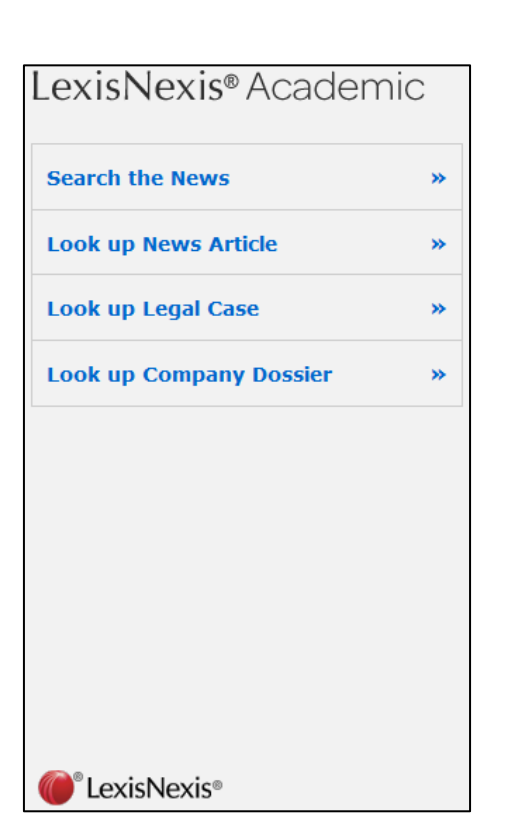

#### **LexisNexis Academic Mobile**

**Online First** 

Articles published ahead of print

- o Search for news articles, including legal news, legal cases, and company dossiers
- o To use, navigate to the database on your mobile device using the following link:

<https://erms.tourolib.org/database/488?site=nevada>

- o Login for remote access when prompted
- o From the main LexisNexis interface, click on "Search by Subject or Topic" above the search box and then click on "Smart Phone Interface"

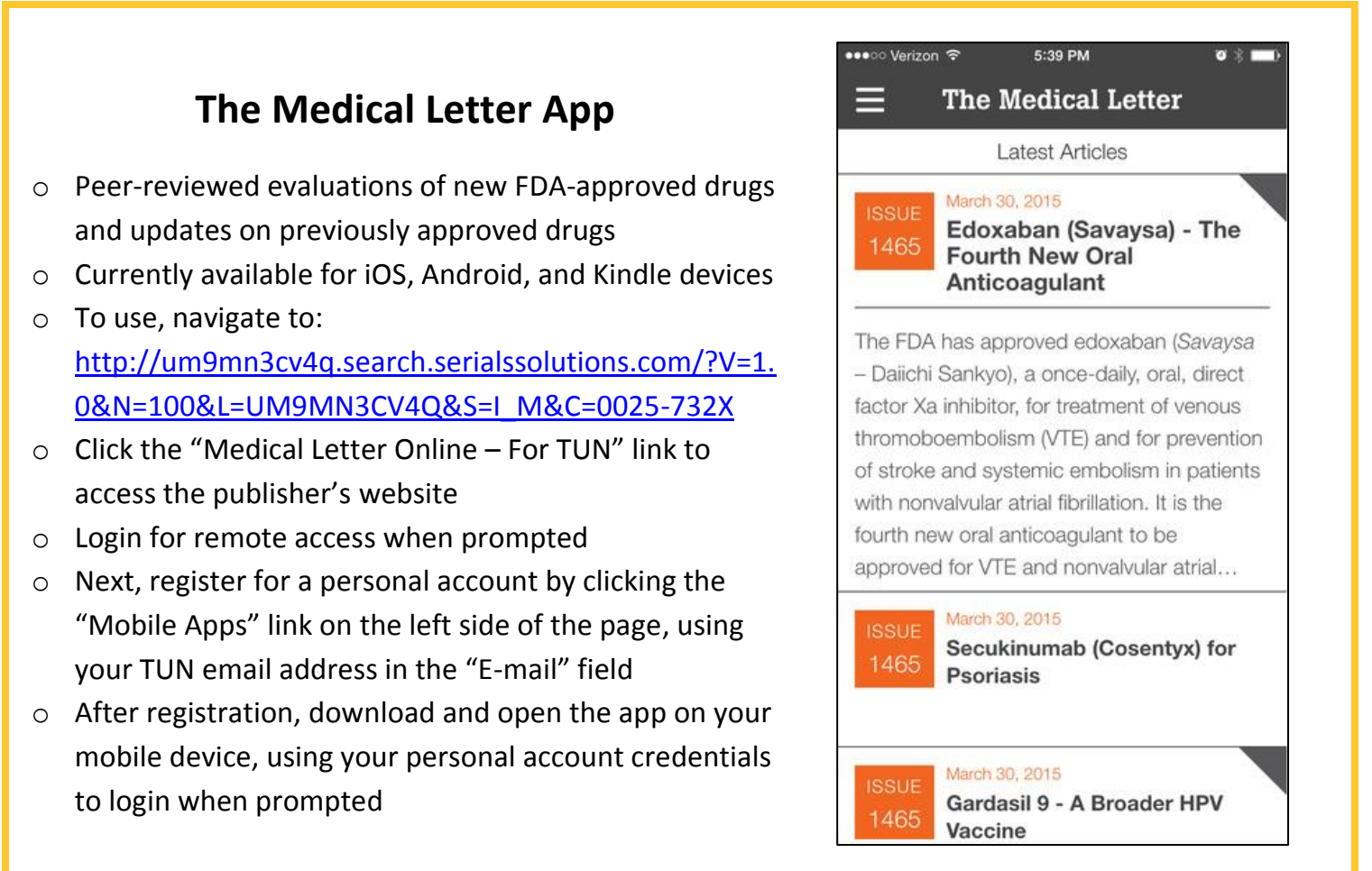

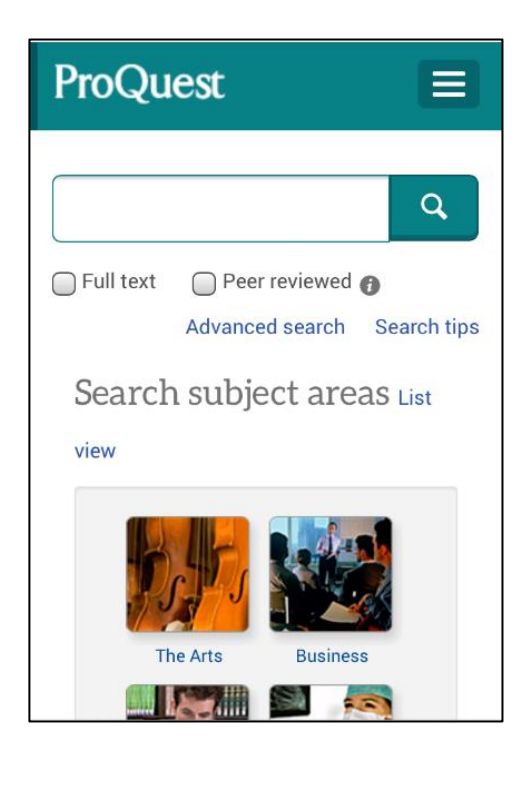

#### **ProQuest Mobile Beta**

- o Search almost all of the library's ProQuest databases on your mobile device
- o Available for iOS, Android, and BlackBerry devices
- o Using the Library Databases page, access a ProQuest database and login for remote access when prompted
- o Create a My Research account by clicking the "My Research" link in the upper right corner of the screen
- o Use your TUN email address in the "Email address" field
- o After registration, you will need to confirm your TUN email address by clicking a link in an email from ProQuest
- o To use ProQuest mobile on a tablet, visit [http://search.proquest.com](http://search.proquest.com/) and login with your My Research credentials
- o To use ProQuest Mobile on other devices, visit [http://m.search.proquest.com](http://m.search.proquest.com/) and login with your My Research credentials

#### **PsychiatryOnline Mobile**

- o Read books and journals published by the American Psychiatric Association, including the current edition of the DSM
- o Available for iOS, Android, and BlackBerry devices
- o To use, navigate to PsychiatryOnline on an **on-campus** computer using the link on the Library Databases page: <https://erms.tourolib.org/database/396?site=nevada>
- o Create a MyPOL account by clicking "Register" at the top of the page
- o Use your TUN email address in the "Email address" field
- o After registration, navigate to <http://psychiatryonline.org/pairdevice> and write down the six-character code displayed on the screen
- o On your mobile device, navigate to [http://psychiatryonline.org](http://psychiatryonline.org/) and log into your MyPOL account using the menu icon in the upper left corner
- o Next, go to the My Account page and select "Pair Device"
- o Enter your six-character code and click "Verify Code"
- o **Device pairing lasts 90 days. To renew your access, you must repeat these steps to get a new code**

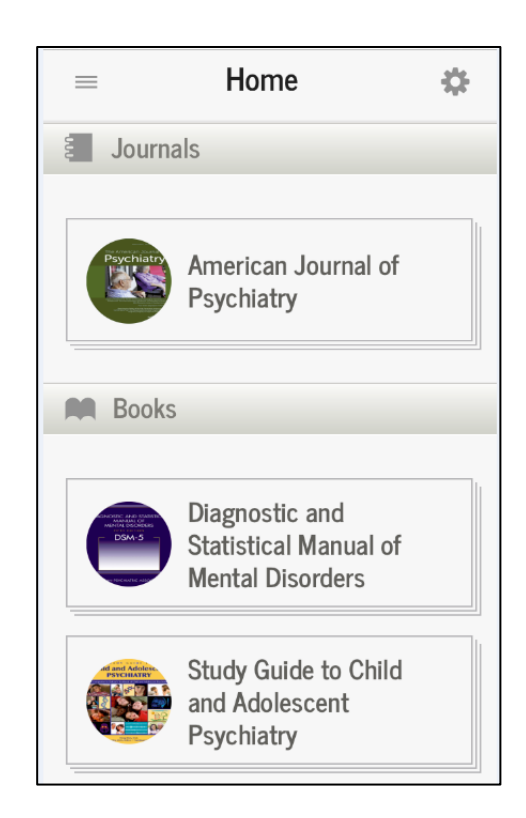

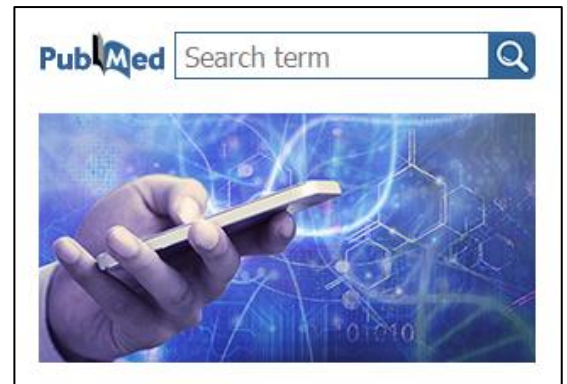

#### **Welcome to PubMed Mobile**

PubMed comprises more than 25 million citations for biomedical literature from MEDLINE, life science journals, and online books. Citations may include links to full-text content from PubMed Central and publisher websites.

#### **PubMed Mobile**

- o A database of over 25 million biomedical literature citations
- o To use, navigate to [www.ncbi.nlm.nih.gov/m/pubmed](http://www.ncbi.nlm.nih.gov/m/pubmed) using your mobile device
- o **PubMed Mobile does not include all of the functions found on the full site**
- o **While some full text may be available, PubMed Mobile does not work like PubMed @ TUN, and will not link to full text articles in the library's collection**

#### **UpToDate Anywhere App**

- o The mobile app for the popular evidence-based clinical medicine database
- o Available for iOS, Android, and Windows phones and tablets
- o To use, navigate to UpToDate on your mobile device using the link on the Library Databases page: <https://erms.tourolib.org/database/590?site=nevada>
- o Login for remote access when prompted
- o Once inside the database, create a personal UpToDate Anywhere account, either when prompted or by using the "Log-in/Register" button
- o After registration, download the app from your app store and open it on your mobile device – **you can download the app on up to two mobile devices**
- o When prompted, enter your personal UpToDate account credentials into the app login boxes
- o **To maintain access to the app, you must log into your personal account in the full version of UpToDate (using the library's link to the database) every 90 days**

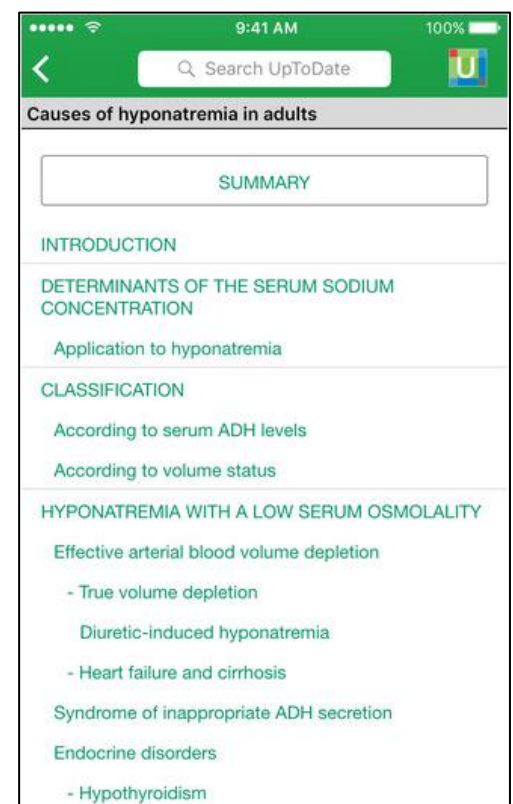

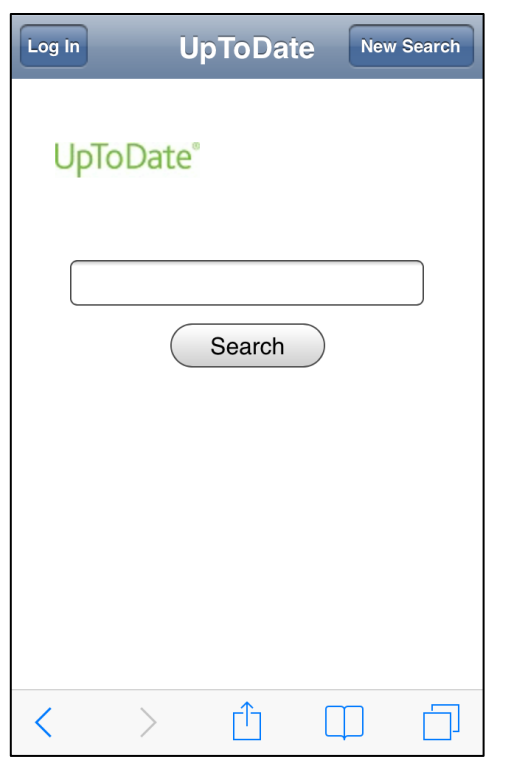

#### **UpToDate Anywhere Mobile**

- o The mobile version of the popular evidence-based clinical medicine database
- o To use, navigate to UpToDate on your mobile device using the link on the Library Databases page: <https://erms.tourolib.org/database/590?site=nevada>
- o Login for remote access when prompted
- o You will automatically be directed to the mobile site